## PLANO PREVALER: FORMA DE PAGAMENTO

## Forma de Pagamento

Os participantes do Plano Prevaler poderão escolher a forma de pagamento das contribuições, se por boleto bancário ou por desconto em folha de pagamento, no menu "Forma de Pagamento".

Para optar pelo desconto em folha de pagamento, é necessário informar o CPF do participante cuja contribuição será descontada em contracheque e validar a opção com o código de verificação, que será encaminhado por e-mail e SMS.

O calendário com as datas disponíveis para alteração estão disponíveis para consulta no site da Valia (www.valia.com.br), ou pelo link https://www.valia.com.br/planos-eservicos/planos/prevaler/

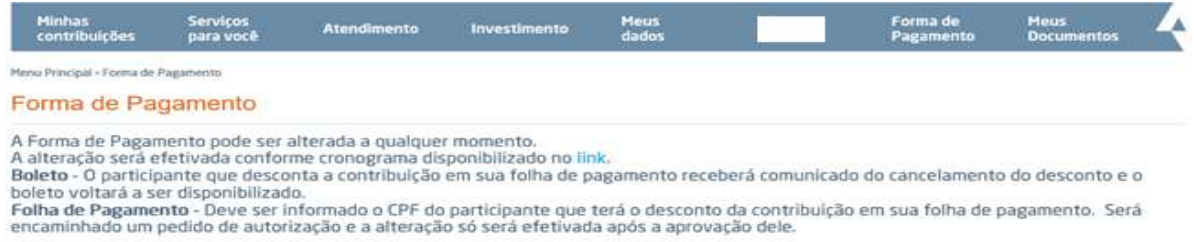

## Autorização de Desconto em Folha

Ao participante que for solicitado o desconto em folha, será encaminhado um e-mail com a comunicação do pedido de desconto e ele deverá autorizar esse pedido.

Para autorizar o desconto, o participante deverá clicar no link encaminhado no e-mail, que o direcionará ao Portal do Participante no menu "Autorização de Desconto em Folha". Ao autorizar o pedido de desconto em contracheque, será encaminhado um código de verificação por e-mail e SMS para validação do processo.

O participante que tem folha de pagamento, poderá aprovar ou reprovar qualquer pedido de desconto, seja dele próprio, de filho menor ou de outros parentes ou não. Caso o pedido seja reprovado, não será encaminhado o código de verificação.

O participante que solicitou o desconto em folha receberá e-mail com a informação da autorização ou reprovação do pedido.

Caso o pedido seja aprovado, a alteração será efetivada conforme calendário no site da Valia https://www.valia.com.br/planos-e-servicos/planos/prevaler/

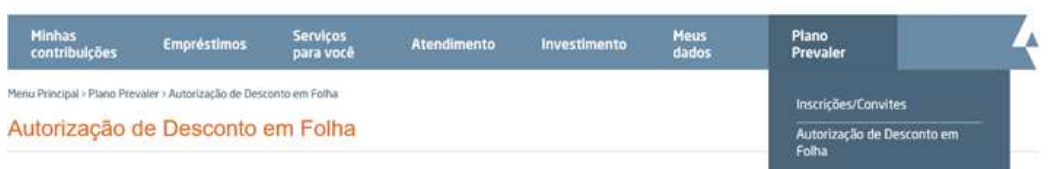

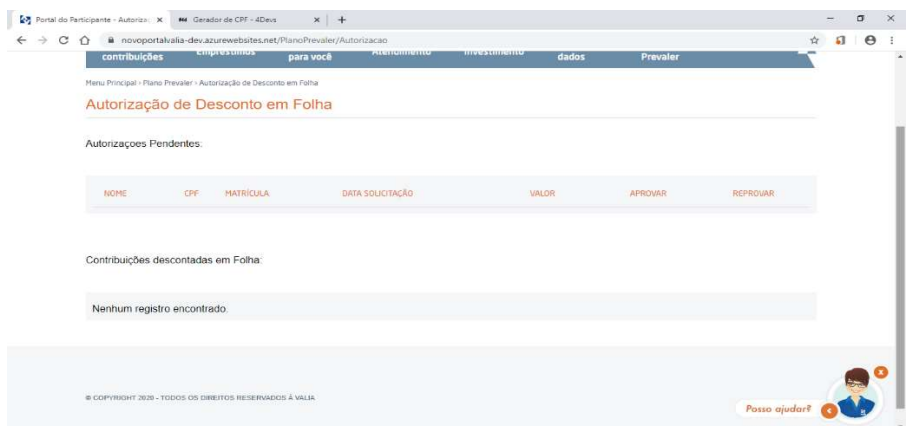

## Cancelamento do Desconto em Folha

O cancelamento do desconto em folha poderá ser feito a qualquer momento.

Uma lista com o nome e valor da contribuição descontada no contracheque ficará disponível no Portal do Participante, na seção "Autorização de Desconto em Folha" para consulta do participante que tem o desconto em folha. Para cancelar, basta selecionar o desconto que deseja cancelar e remover a autorização.

Após a remoção do desconto, será encaminhado um e-mail com o código de verificação, para validação do processo e tanto o participante que cancelou o desconto, quanto o que solicitou, receberão um e-mail com a informação de que o desconto foi cancelado.